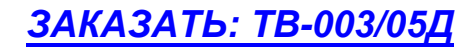

Весоизмерительная компания «Тензо-М»

# Преобразователь весоизмерительный TВ-003/05Д

# Версия программного обеспечения 10.40ХХ

Руководство по эксплуатации и калибровке

Россия

*[ЗАКАЗАТЬ: TВ-003/05Д](https://www.raznoves.ru/contacts/)*

# Содержание

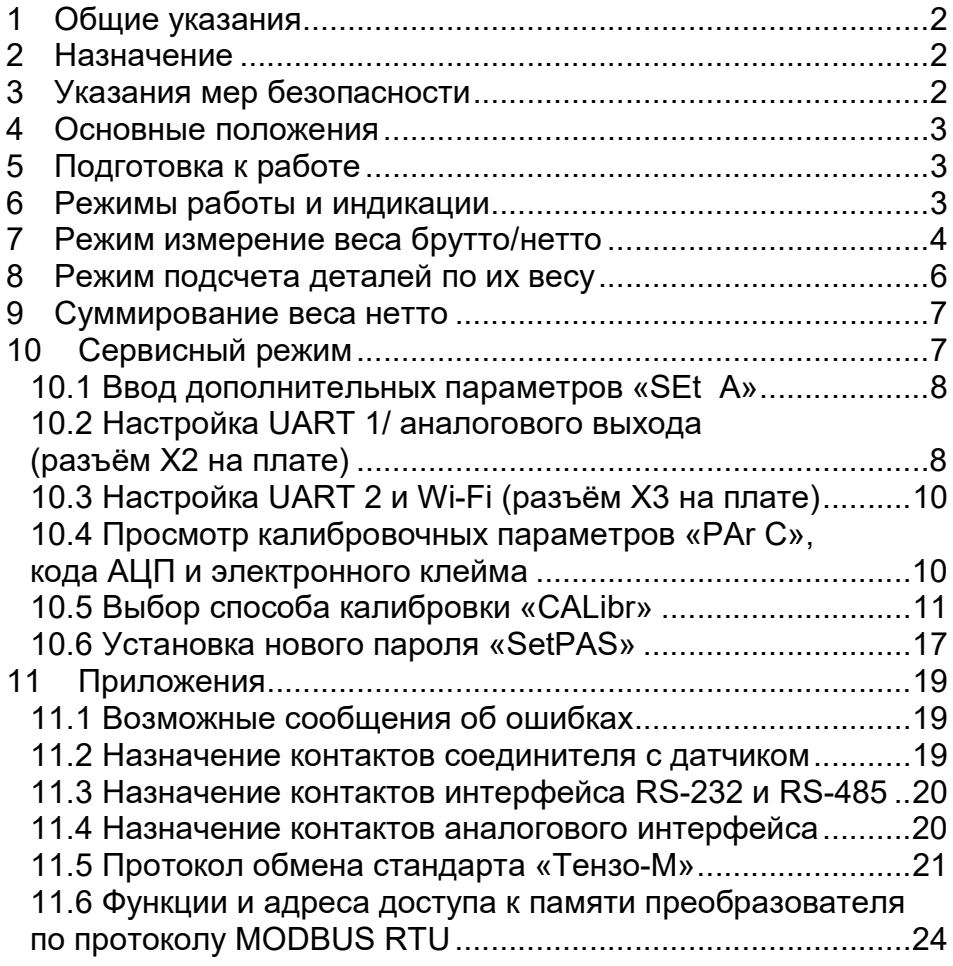

# 1 Общие указания

В настоящем руководстве по эксплуатации (далее по тексту – Руководство) приводится порядок работы с Преобразователем весоизмерительным ТВ-003/05Д (далее по тексту Преобразователь).

Перед эксплуатацией внимательно ознакомьтесь с настоящим Руководством.

Настоящее Руководство должно постоянно находиться с Преобразователем. В случае передачи Преобразователя другому пользователю Руководство подлежит передаче вместе с Преобразователем.

# 2 Назначение

Преобразователь предназначен для применения в составе весоизмерительных систем в качестве вторичного тензометрического преобразователя и предназначен для:

- 2.1 измерения веса брутто, нетто, суммирования веса нетто и подсчёта количества предметов по их весу;
- 2.2 взвешивания животных;
- 2.3 обмен информацией с другими устройствами через интерфейсы RS-232/RS-485, Eternet или WiFi.

# 3 Указания мер безопасности

К работе с Преобразователем допускаются лица, изучившие данное Руководство и прошедшие соответствующий инструктаж по «Межотраслевым правилам по охране труда (правилам техники безопасности) при эксплуатации электроустановок» (ПТБ). Эксплуатация Преобразователя должна осуществляться по правилам, соответствующим «Правилам эксплуатации электроустановок потребителей» (ПЭЭП) и «Правилам устройства электроустановок» (ПУЭ).

### 4 Основные положения

Для нормальной работы Преобразователя необходимо выполнить следующее:

1) подготовить Преобразователь к работе в соответствии п. 5;

- 2) выполнить установку дополнительных параметров;
- 3) выполнить калибровку.

# 5 Подготовка к работе

Подготовка Преобразователя к работе осуществляется следующим образом:

1) подключите тензодатчик(и) к соответствующему разъёму Преобразователя;

#### Запрещается подключение и отключение кабеля тензодатчиков к соответствующему соединителю при включенном питании!

### 2) соедините корпус Преобразователя отдельным проводом с платформой весов, а платформу заземлите;

3) включите Преобразователь в электрическую сеть;

4) Преобразователь высвечивает на индикаторе установленную версию программного обеспечения. После этого переходит в режим измерения веса или отобразит номер ошибки (см. приложение).

# 6 Режимы работы и индикации

Преобразователь с версией программы «10.40ХХ» обеспечивает следующие режимы работы:

- режим измерения веса брутто или нетто;
- режим подсчета деталей по их весу;
- ручное суммирование веса нетто;
- сервисный режим.

В сервисном режиме осуществляется выбор режима взвешивания, установка основных и дополнительных параметров, калибровка, просмотр калибровочных параметров и текущего кода АЦП, ввод нового пароля.

Сверху от основного индикатора Преобразователя находятся вспомогательные индикаторы «Брутто», «Нетто», «Контр».

Свечение индикатора «Брутто» показывает, что Преобразователь находится в режиме измерения веса брутто.

Свечение индикатора «Нетто» показывает, что Преобразователь находится в режиме измерения веса нетто.

Отсутствие свечения двух индикаторов «Брутто» и «Нетто» показывает, что Преобразователь находится в режиме подсчета деталей по их весу.

Свечения двух индикаторов «Брутто» и «Нетто» показывает, что Преобразователь находится в режиме отображения суммы.

Индикатор «Контр» светится, когда индицируемый вес успокоился.

После включения питания Преобразователь переходит тот режим измерения, который был до выключения питания.

## 7 Режим измерение веса брутто/нетто

Для перехода в режим измерения брутто (нетто) сначала нажмите на кнопку «Ф», а потом на кнопку «ВВОД». На основном индикаторе появиться один из пунктов сервисного меню. Кнопкой « $\sqrt{$ «+») или «9» («-») установите пункт «brutto» и нажмите на кнопку «ВВОД». На основном индикаторе отобразится текущий вес и загорится дополнительный индикатор «Брутто» или «Нетто». Переход из режима брутто в режим нетто и наоборот производится с помощью кнопки «Б».

При измерении веса, если вес брутто превысил наибольший предел взвешивания (НПВ) более, чем на 9 единиц дискретности индикации («d»), на основной индикатор выводится сообщение «ПЕРЕГР».

### Обнуление веса

Обнуление показаний индицируемого веса осуществляется нажатием сначала на кнопку «Ф», а потом на кнопку «1». Если при этом преобразователь находился в режиме измерения брутто, то «обнуляется» брутто, если преобразователь находился в режиме измерения нетто, то «обнуляется» нетто. «Обнулить» тару можно и кнопкой «Т». При нажатии на эту кнопку Преобразователь переключится в режим измерения нетто.

Значение веса тары можно ввести с клавиатуры. Для этого надо сначала нажать на кнопку «Ф», а потом на кнопку «Т». На индикаторе в левой его части отобразится символ «t», а в правой - текущее значение тары. Для обнуления старого значения используйте кнопку «Т» или «СБР». С помощью кнопок 0...9 введите новое значение тары и нажмите на кнопку «ВВОД».

Если обнуляемый вес брутто превышает допустимый диапазон обнуления, установленный в калибровочных параметрах, то на основной индикатор кратковременно выводится сообщение «**Error 3**» – ошибка оператора.

Если оператор ошибочно обнулил показания брутто, то восстановить калибровочный ноль можно с помощью нажатия сначала на копку «Ф», а потом на кнопку «3». На индикаторе отобразиться «rESEt 0». Если нажать на кнопку «ВВОД», то калибровочный ноль вступит в силу. Если нажать другую копку, то останется прежний ноль.

### Взвешивание животных

При взвешивании животных установите максимальную степень фильтрации цифрового фильтра в пункте «Set A» сервисного меню и переключите Преобразователь в режим измерения брутто/нетто.

# 8 Режим подсчета деталей по их весу

Для перехода в режим подсчёта количества деталей по их весу сначала нажмите на кнопку «Ф», а потом на кнопку «ВВОД». На основном индикаторе появиться один из пунктов сервисного меню. Кнопкой «'»(«+») или «9» («-») установите пункт «Count» и нажмите на кнопку «ВВОД». На основном индикаторе, в левой его части, отобразится текущий номер детали с точкой, а в правой части индикатора – текущее количество деталей. При этом погаснут дополнительные индикаторы «Брутто» и «Нетто». Для переключения номера детали используйте кнопки 0…9. Для выборки веса тары используйте кнопку «Т».

Для преобразования веса деталей в их количество необходимо произвести пробное взвешивание нескольких деталей. Чем больше деталей будет при пробном взвешивании, тем точнее будет результат измерения. Для перехода в режим пробного взвешивания сначала надо выбрать номер детали (0…9), а затем нажать на кнопку «+». На индикаторе отобразится «ProbA». Нажмите на копку «ВВОД». На индикаторе отобразится в левой части символ «i», а в правой количество деталей, которое будет использоваться при пробном взвешивании. Если там отобразится ноль или другое число, введите нужное количество и нажмите на кнопку «ВВОД». На индикаторе в левой части появится символ «П» показывающий, что сейчас идёт пробное взвешивание. При пробном взвешивании сначала необходимо нажать на кнопку «Т» при пустой платформе, а потом положить на весы требуемое количество предметов и нажать на кнопку «Б». Для сохранения результата пробного взвешивания нажмите на кнопку «ВВОД». Пробное взвешивание закончено. На индикаторе отобразится номер детали и их количество.

# 9 Суммирование веса нетто

Для перехода в режим суммирования веса нетто сначала нажмите на кнопку «Ф», а потом на кнопку «ВВОД». На основном индикаторе появиться один из пунктов сервисного меню. Кнопкой « $\cdot$ »(«+») или «9» («-») установите пункт «Su\_nEt» и нажмите на кнопку «ВВОД». В этом режиме может отображаться вес нетто или сумма. Для переключения режимов отображения используйте кнопку «Т». Когда светится только доп. индикатор «Нетто» – отображается нетто. Когда светятся оба индикатора «Брутто» и «Нетто» – отображается сумма. Для прибавления текущего веса к сумме используйте кнопку «+». Для обнуления суммы переведите Преобразователь в режим отображения суммы и нажмите на кнопку «СБР». На индикаторе появится: «CLrCou». Если нажать на кнопку «ВВОД», то сумма обнулится. Если нажать любую другую кнопку сумма не обнулится. Значение суммы может принимать значение от 0 до 999999.

# 10 Сервисный режим

Для входа в сервисный режим сначала нажмите на кнопку «Ф», а потом на кнопку «ВВОД». На индикаторе появиться один из пунктов сервисного меню:

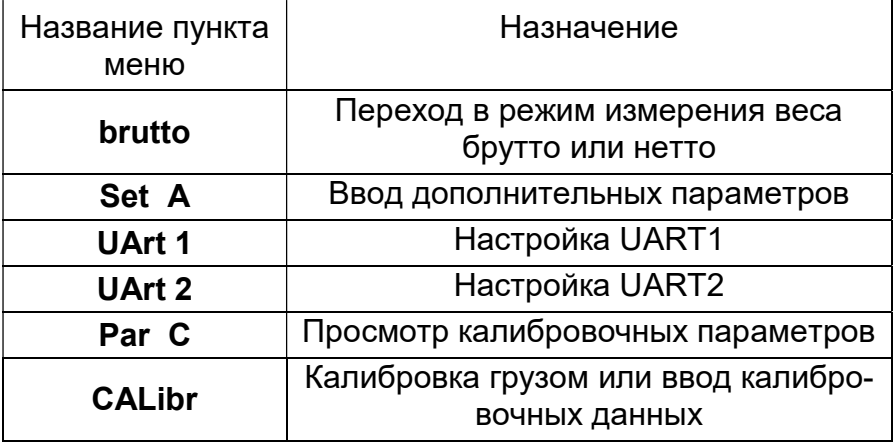

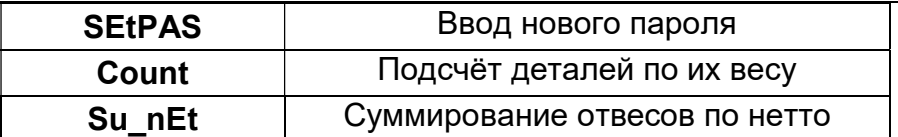

Кнопкой «<sup>»</sup> («+») или кнопкой «9» («-») выберете нужный пункт меню, например «SEt A» и нажмите на кнопку «ВВОД».

#### 10.1 Ввод дополнительных параметров «SEt A»

Вход осуществляется по паролю. На основной индикатор будет выведено приглашение для ввода пароля: «**оооооо**». После ввода пароля в левой части индикатора выводится символ, а в правой части - значение вводимого параметра:

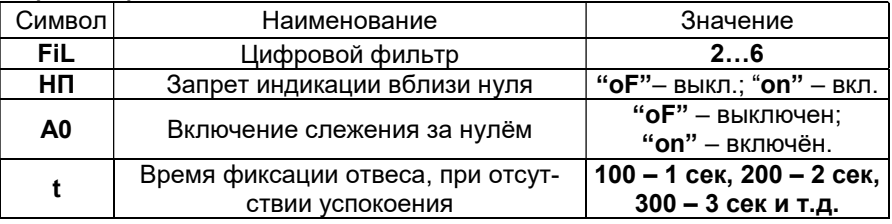

Процесс ввода значения для всех пунктов, кроме времени, осуществляется методом перебора кнопкой «»(«+») или кнопкой «9» («-») и заканчивается кнопкой «ВВОД». Ввод времени осуществляется с помощью цифровой клавиатуры (0...9) и предваряется обнулением значения кнопкой «Т» или «СБР»

### 10.2 Настройка UART 1/ аналогового выхода (разъём X2 на плате)

Вход осуществляется по паролю. На основной индикатор будет выведено приглашение для ввода пароля: «**оооооо**». После ввода пароля в левой части индикатора выводится символ, а в правой части - значение вводимого параметра:

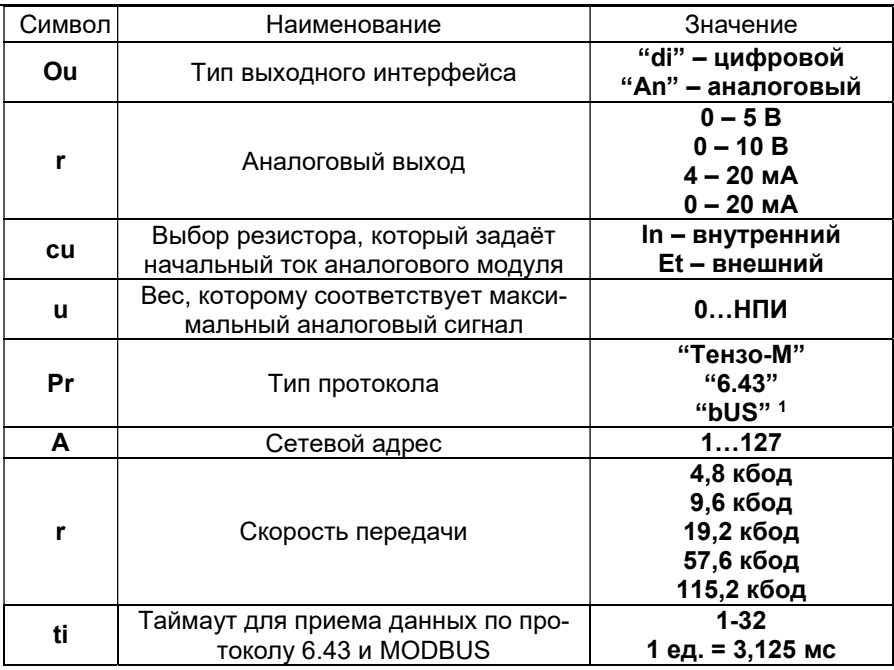

К UART1 (X2) можно подключить не только модуль по-(RS-232/RSследовательной передачи данных 485/Ethernet), но и модуль аналогового выхода. Для этого в первом пункте меню надо установить параметр "An". Если установлен параметр "di", то следующие два пункта "r". "cu" и "u" не отображаются. Процесс ввода значения для всех пунктов, кроме адрес, осуществляется методом перебора кнопкой «»(«+») или кнопкой «9» («-») и заканчивается кнопкой «ВВОД». Ввод сетевого адреса осуществляется с помощью цифровой клавиатуры (0...9) и предваряется обнулением значения кнопкой «Т» или «СБР».

Если в Преобразователе установлен модуль Ethernet, то скачайте с сайта moxa.com и установите на компьютер утилиты для устройства MiiNePort E1. Настройте с помо-

<sup>&</sup>lt;sup>1</sup> "bUS" - протокол MODBUS RTU

щью этих утилит требуемые режимы работы этого устройства

### 10.3 Настройка UART 2 и Wi-Fi (разъём ХЗ на плате)

Если к разъёму ХЗ на плате Преобразователя подключен интерфейсный модуль, то необходимо выполнить настройку UART 2. Вход осуществляется по паролю. На основной индикатор будет выведено приглашение для ввода пароля: «000000». После ввода пароля в левой части индикатора выводится символ, а в правой части - значение вводимого параметра:

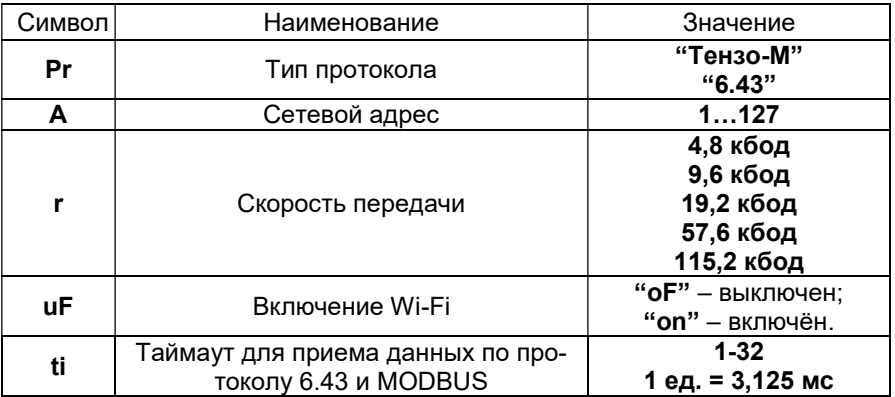

При использовании Wi-Fi-модуля ESP необходимо установить скорость 115.2 кбод. Для настройки Wi-Fiмодуля необходимо эту же скорость установить на UART 1 и подключить к этому интерфейсу компьютер с установленной программой «Tenso-M WIFI-Configurator»:

https://www.tenso-m.ru/jelektronnye-vesy/kranovye-vesy/37/#5

### 10.4 Просмотр калибровочных параметров «PAr C», кода АЦП и электронного клейма

Вход в пункт меню «Par С» осуществляется без пароля. При этом в левой части индикатора обозначение параметра, а в правой его значение:

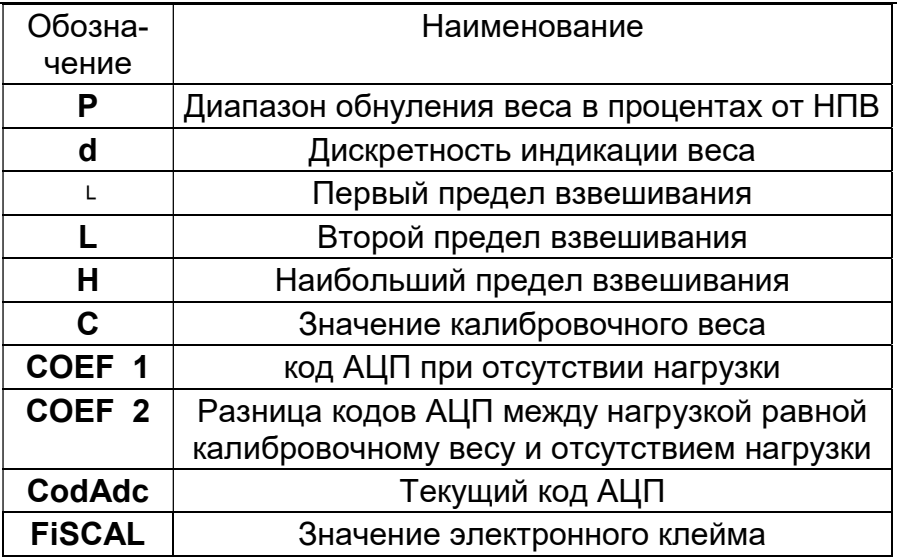

Для просмотра параметров используйте кнопку «ВВОД».

Для возврата к предыдущему параметру используйте кнопку «8».

Для выхода из просмотра нажмите на кнопку «СБР».

#### 10.5 Выбор способа калибровки «CALibr»

полная («FULL») Грузом(«ГРУЗ») Калибровка:  $\prec$  коррекция +/– («**Corr**») Без груза («COEF»)

Вход осуществляется по паролю. На основной индикатор будет выведено приглашение для ввода пароля: «оооооо». После ввода пароля отобразиться первый пункт калибровочного меню: «ГРУЗ» – калибровка грузом. Второй пункт меню: «COEF» – калибровка с помощью ввода калибровочных параметров. Для переключения пунктов меню используйте кнопку « $\cdot$ »(«+») или кнопку «9» («-»).

### 10.5.1 Калибровка грузом

Если Вы выбрали первый пункт – калибровку грузом и нажали на кнопку «ВВОД», то Преобразователь переключится во второе меню, где можно выбрать один из двух пунктов: полную калибровку – «FULL» или выполнить юстировку (корректировку показаний веса) – «Corr».

### 10.5.2 Полная (первичная) калибровка грузом

Полную калибровку Преобразователя производят перед началом эксплуатации весоизмерительной системы, когда задаются все основные метрологические параметры системы: НПВ, дискретность индикации, границы диапазонов изменения дискретности, калибровочный вес и калибровочные коэффициенты.

#### Калибровать весы можно эталонным грузом не менее 75% от наибольшего предела взвешивания (НПВ), но не более НПВ.

Полная калибровка начинается с ввода следующих калибровочных параметров:

### Ввод диапазона обнуления веса

Ввод параметров начинается с ввода допустимого диапазона обнуления веса брутто в процентах от НПВ. В левой части индикатора отображается символ «P». Для удаления старого значения используйте кнопку «Т». Введите новое значение от 0,1% до 100,0%<sup>2</sup> . После ввода нового значения нажмите на кнопку «ВВОД».

#### Ввод дискретности индикации веса

1

<sup>2</sup> Начиная с версии 10.13А9

На индикаторе высвечивается установленное ранее значение дискретности. С помощью кнопок «'»(«+») или «9» («-») выберете из ряда 1, 2, 5, 10, 20, 50, 100 требуемую дискретность индикации, а с помощью кнопки «0» или «1» - позицию десятичной точки. После чего нажмите на кнопку «ВВОД».

### Ввод первого предела взвешивания

На индикаторе появится символ «└» и введенное ранее значение первого предела взвешивания. В диапазоне от нуля до «└» вес будет индицироваться с дискретностью d, установленной в предыдущем пункте. Если этот предел меньше НПВ, то вес, превышающий первый предел, будет индицироваться с большей дискретностью (из ряда дискретностей).

### Ввод второго предела взвешивания

На индикаторе появится символ «L» и введенное ранее значение второго предела взвешивания. Если этот предел меньше НПВ, то вес, превышающий второй предел, будет индицироваться с ещё большей дискретностью (из ряда дискретностей).

### Ввод наибольшего предела взвешивания

На индикаторе появится символ «Н» и введенное ранее значение наибольшего предела взвешивания (НПВ). Если вес будет превышать этот предел, то на индикаторе будет отображаться «ПЕРЕГР». Для ввода нового – сначала нажмите на кнопку «Т». Затем введите новое значение. После ввода нового значения нажмите на кнопку «ВВОД», после чего на индикаторе появится символ «С». Если надо оставить старое значение, нажмите на кнопку «ВВОД».

### Ввод значения калибровочного веса

После появления на индикаторе символа «С» в правой части индикатора будет отображен вес калибровочного груза, которым калибровались весы. Если надо оставить старое значение, нажмите на кнопку «ВВОД». Если весы

будут калиброваться другим весом – нажмите на кнопку «Т», а потом введите новое значение веса. После ввода нового значения нажмите на кнопку «ВВОД».

### Порядок калибровки

При калибровке грузом производится фиксация двух значений кода АЦП. У Вас есть два варианта действий: сначала зафиксировать код АЦП без груза, а затем зафиксировать код АЦП с установленным калибровочным грузом. Второй вариант – сначала зафиксировать код АЦП с калибровочным грузом, а потом снять груз и зафиксировать код АЦП без груза.

#### Первый вариант

1

После ввода калибровочного веса включается дополнительный индикатор «Нетто» – приглашение зафиксировать код аналого-цифрового преобразователя (АЦП) при отсутствии груза, а на основной индикатор выводится значение текущего кода АЦП<sup>3</sup>. Свечение дополнительного индикатора «Нетто» означает, что при нажатии на кнопку «ВВОД» произойдет фиксация кода АЦП для ненагруженного дозатора. Далее:

- 1) Снимите калибровочный груз, если он установлен, и дождитесь успокоения кода АЦП;
- 2) Нажмите на кнопку «ВВОД», в результате зафиксируется код АЦП при отсутствии нагрузки на дозатор. Теперь загорится дополнительный индикатор «Брутто» – приглашение фиксировать код АЦП при установленном грузе $^4;$
- 3) Установите на весы груз весом, равным калибровочному и дождитесь успокоения кода АЦП;
- 4) Нажмите на кнопку «ВВОД». Калибровка закончена.

 $^{\rm 3}$  Нулевому входному сигналу соответствует код 104857 отображаемых ед.

<sup>4</sup> Входному сигналу 2мВ/В соответствует 319646 отображаемых единиц кода.

На индикатор будет выведен запрос: сохранить? – «SAVE». У Вас есть три варианта действий:

- a) вернуться к первому пункту меню калибровки «ГРУЗ» с помощью кнопки «8»;
- b) сохранить параметры, нажав на кнопку «ВВОД»;

отказаться от сохранения параметров, нажав на кнопку «СБР». Преобразователь загрузит из энергонезависимой памяти старые значения параметров;

#### Второй вариант

После ввода калибровочного веса включается дополнительный индикатор «Нетто» – приглашение зафиксировать код аналого-цифрового преобразователя (АЦП) при отсутствии груза, а на основной индикатор выводится значение текущего кода АЦП (один младших разряда кода не отображаются).

Далее при установленном грузе:

- а. Нажмите на кнопку «»(«+»). Загорится дополнительный индикатор «Брутто» – приглашение фиксировать код АЦП при установленном грузе;
- b. Нажмите на кнопку «ВВОД», в результате зафиксируется код АЦП при установленном грузе. Загорится дополнительный индикатор «Нетто» – приглашение фиксировать код АЦП при отсутствии нагрузки;
- c. Снимите калибровочный груз и дождитесь успокоения кода АЦП.
- d. Нажмите на кнопку «ВВОД». Калибровка закончена.

На индикатор будет выведен запрос: сохранить? – «SAVE». У Вас есть три варианта действий:

- a) вернуться к первому пункту подменю калибровки «ГРУЗ» с помощью кнопки «8»;
- b) сохранить параметры, нажав на кнопку «ВВОД»;

c) отказаться от сохранения параметров, нажав на кнопку «СБР». Преобразователь загрузит из энергонезависимой памяти старые значения параметров.

#### После правильного выполнения калибровки грузом необходимо считать и записать в паспорт значения калибровочных коэффициентов.

### 10.5.3 Коррекция показаний веса

После первичной (полной) калибровки весов, в процессе эксплуатации весоизмерительной системы, может потребоваться коррекция показаний веса. В этом режиме производится изменение коэффициентов «COEF 1», «CO-EF 2» или одного из них. Для выполнения коррекции войдите в сервисный режим. Установите пункт меню «CALibr» и нажмите на кнопку «ВВОД». После ввода пароля отобразиться первый пункт калибровочного меню: «ГРУЗ» – калибровка грузом. Нажмите на кнопку «ВВОД». Преобразователь переключится во второе меню, где нужно выбрать пункт «Corr» и нажать на кнопку «ВВОД». В этом режиме индикаторы «Брутто», «Нетто» и «Контр» мигают.

Для коррекции коэффициента «COEF 1» «обнулите» показания веса (нажмите на кнопку «Ф», а потом на кнопку «1») при отсутствии груза на весах. При этом фиксируется код АЦП для ненагруженной весоизмерительной системы, который и соответствует коэффициенту «COEF 1». На этом коррекция может быть закончена, если требуется только коррекция «нуля». Для выхода из этого режима нажмите на кнопку «ВВОД».

Для коррекции коэффициента «COEF 2» – приращение кода АЦП соответствующее калибровочному весу (разница между кодом при установленном на весы грузе и кодом при отсутствии нагрузки) установите на весы образцовый груз не менее половины наибольшего предела взвешивания (НПВ). С помощью кнопки « $w*(x+y)$  или «9» («-») измените показания весов до требуемого значения.

Для выхода из режима коррекции с сохранением новых калибровочных коэффициентов нажмите на кнопку «ВВОД». На индикатор будет выведен вопрос «SAVE». Если нажать на кнопку «ВВОД» – коэффициенты сохраняться. Если нажать на копку «СБР» коррекция будет отменена.

#### 10.5.4 Калибровка с помощью ввода калибровочных параметров и коэффициентов

Этот способ калибровки возможен, если ранее калибровочные коэффициенты были получены при полной калибровке и записаны в паспорт. Коэффициент COEF 1» – код АЦП при отсутствии нагрузки на весах. Коэффициент «CO-EF 2» – приращение кода АЦП соответствующее калибровочному весу (разница между кодом при калибровочной нагрузке и кодом при отсутствии нагрузки).

Выбрав этот способ калибровки, введите калибровочные параметры и коэффициенты, и сохраните в памяти Преобразователя.

#### 10.6 Установка нового пароля «SetPAS»

Для ввода нового пароля войдите в сервисный режим. Установите пункт меню «SEtPAS» и нажмите на кнопку «ВВОД». На основной индикатор на короткое время будет выведено сообщение: «oldPAS» - ввод старого пароля, а потом приглашение для ввода: «оооооо». Введите старый пароль. При ошибочном вводе на короткое время выводится сообщение: «Error». При правильном вводе на основной индикатор выводится сообщение «Set P», а потом приглашение ввести новый пароль: «оооооо». Введите новый пароль. После ввода на основном индикаторе отобразится «SAVE». Если нажать на кнопку «ВВОД», то новый пароль сохраниться в энергонезависимой памяти Преобразователя. Если нажать на кнопку «СБР», то не сохранится.

Таким образом, для ввода нового пароля необходимо знать старый пароль. Если вы забыли старый пароль, то можно восстановить заводской пароль. На заводе изготовителе установлен по умолчанию пароль «535160». Для восстановления заводского пароля войдите в сервисный режим. Установите пункт меню «SEtPAS» и нажмите на кнопку К1, находящейся внутри Преобразователя на печатной плате. На основной индикатор будет выведено сообщение: «dEFoLt», после этого вступит в силу заводской пароль.

#### $\overline{11}$ Приложения

#### 11.1 Возможные сообшения об ошибках

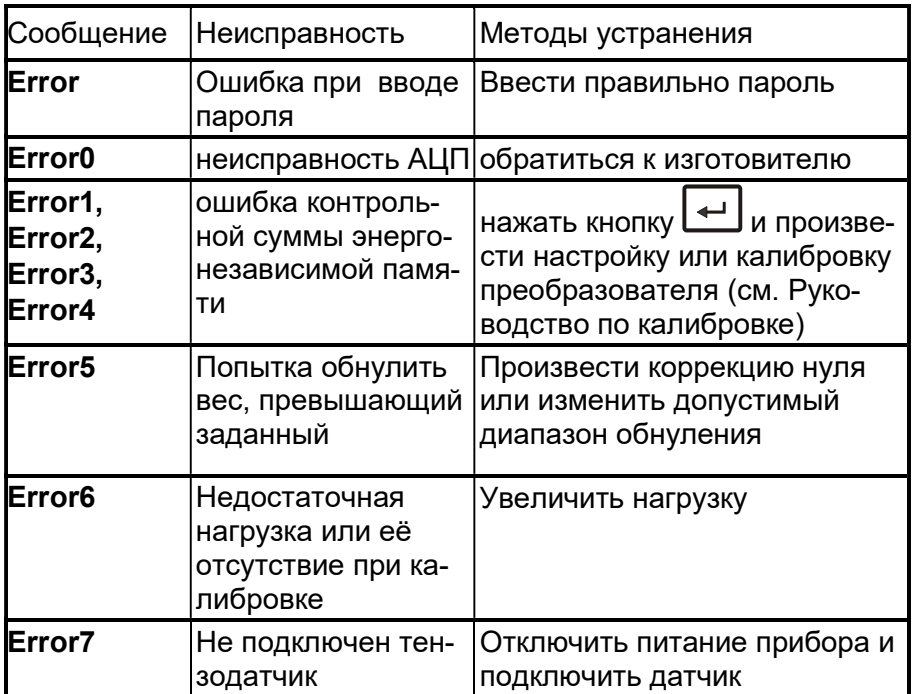

#### 11.2 Назначение контактов соединителя с датчиком

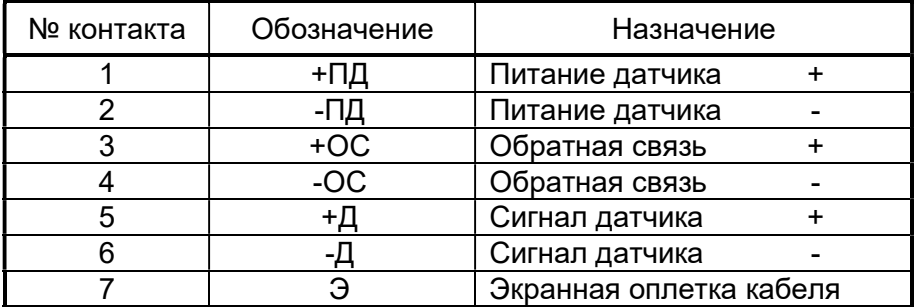

При использовании тензометрического датчика с четырехпроводным кабелем необходимо объединить между собой контакты 1 и 3, а также 2 и 4 соответственно.

#### 11.3 Назначение контактов интерфейса RS-232 и RS-485

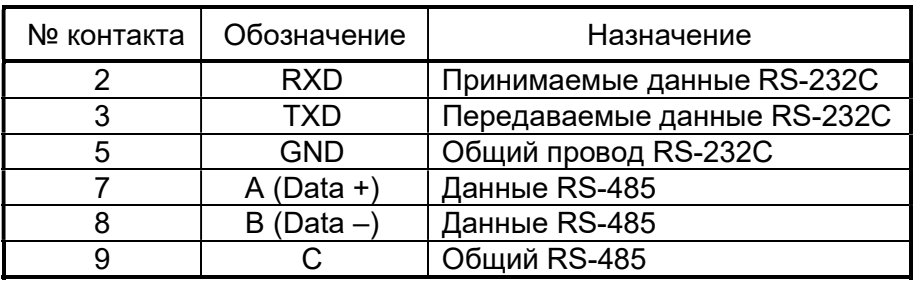

#### Схема подключения через интерфейс RS-232

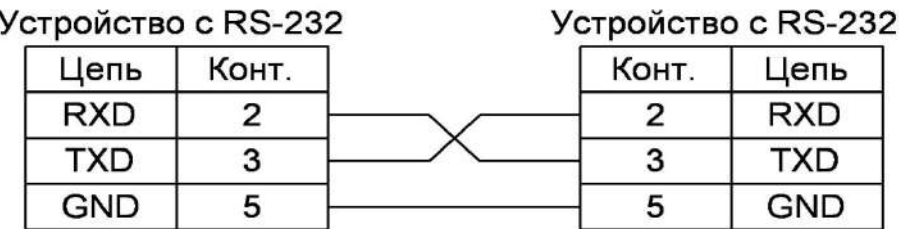

ВНИМАНИЕ!!! При использования покупного кабеля интерфейса RS-232 отключите проводники от всех контактов, кроме 2-го, 3-го и 5-го со стороны Преобразователя!

#### 11.4 Назначение контактов аналогового интерфейса

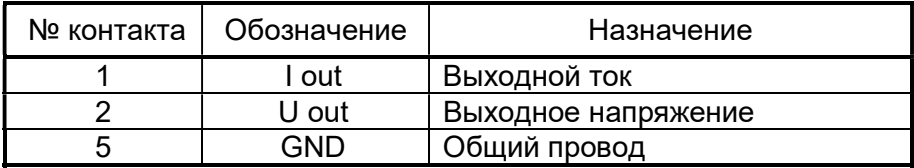

#### $11.5$ Протокол обмена стандарта «Тензо-М»

Количество битов данных - 8 Количество стоповых битов -1 или 2 Бит четности/нечетности - отсутствует

Структура кадра обмена данными между ПК и Преобразователем.

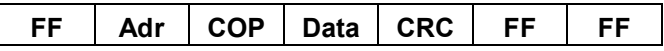

Где: FF - разделитель (код FFh в шестнадцатеричном формате). Adr - сетевой адрес устройства (1 байт в двоичном формате). Если первый байт поля адреса устройства равен 0, то это значит, что данный кадр имеет расширенное поле адреса (см. ниже). СОР - код операции (1 байт в двоичном формате). Data - содержательная часть информационного кадра. Данная часть состоит из числовых данных (вес. код АЦП и т.д.), и байтов состояния.

CRC - контрольная сумма (1 байт в двоичном формате).

Структура кадра для расширенного поля адреса приводится в виде следующей таблицы:

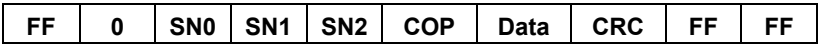

Где: SN0...SN2 - младший, средний и старший байты серийного номера устройства в двоичном формате.

Назначение остальных байтов кадра аналогично обычному кадру.

Разделителей в начале и в конце кадра может быть несколько. Признаком начала кадра является байт отличный от разделителя (FFh), но не равный FEh, т.е. приемная сторона в потоке принятых байт находит байты разделители, а затем находит первый байт отличный от FFh, но не равный FEh. Этот байт и является первым байтом кадра. При этом подразумевается, что первый байт кадра (поле адреса) не может принимать значение разделителя (FFh) и FEh.

Признаком конца кадра при приеме является получение подряд двух байт разделителя (FFh), т.е. приемная сторона в процессе приема текущего кадра следит за появлением двух подряд байт разделителей (FFh). Определив конец кадра - проверяет контрольную сумму. Если кадр принят без ошибки, анализирует поле адреса. Если адрес не совпадает с адресом приемной стороны - кадр игнорируется. Кроме того,

приемная сторона должна отслеживать длину кадра, которая не может превышать 255 байт. Кадр длинной более 255 байт игнорируется, и приемная сторона переходит к поиску разделителей.

Если в поле расширенного адреса кода операции, данных или CRC встречается FFh, то на передающем конце после него вставляется код FEh, а на приемном конце он выбрасывается. По вставленному и выброшенному FEh CRC не вычисляется.

Ниже приведен пример формирования CRC в виде ассемблерной вставки лля С++

BYTE CDeviceTestDlg::CRCMaker(BYTE b input, BYTE b CRC) ₹ asm { mov al,b input mov ah.b CRC  $cx.8$ mov mod1: rol  $al.1$ rcl ah, 1 jnc mod<sub>2</sub> ah,69h xor  $mod2$ :  $dec$  $cx$ mod1 inz b CRC,ah mov ł return b CRC;

При формировании СКС используется примитивный неприводимый порождающий полином в 9-й степени P(X)-101101001b (169h). На передающей стороне в конце массива используется нулевой байт (00h). Подставляя в переменную b input байты массива, включая нулевой байт, вычисляется CRC код с помощью подпрограммы **CRCMaker. При передаче массива нулевой байт заменяется вычислен**ным байтом CRC. На принимающей стороне вычисляют CRC, подставляя в b input байты принятого массива, включая принятый СRC код. Если вычисленный CRC будет равен нулю, то массив принят правильно. В начале приема/передачи перед вычислением СКС в переменную **b** CRC записывается ноль.

#### Команды и запросы

#### «Обнулить показания текущего веса»:

Запрос: Adr, COP, CRC;

Ответ: Adr, COP, CRC

Где: COP – C0h (код операции);

#### «Передать вес канала «Брутто»:

Запрос: Adr, COP, CRC

Ответ: Adr, COP, W0, W1, W2, CON, CRC,

Где: COP – C3h (код операции),

W0…W2 – младший, средний и старший байты веса канала «Точно» в BCD – формате.

CON - байт знака, признака успокоения, признака перегруза и позиции десятичной точки в двоичном формате.

Распределение по битам байта CON:

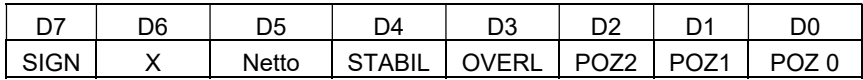

Где: SIGN – бит знака. Если SIGN = 1, то вес отрицательный. Netto – Режим измерения. Netto = 1, то режим «Нетто» STABIL – признак успокоения; если STABIL = 1, то есть стабилизация веса. OVERL – признак перегруза; если OVERL = 1, то есть перегруз.

POZ0...POZ2 - биты позиции десятичной точки:

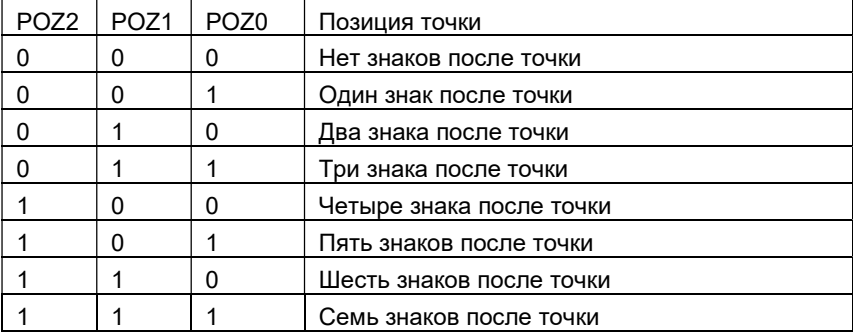

Пример: 05, 00, 00, 91 соответствует следующим параметрам: вес минус 0.5 Кг, есть стабилизация веса.

#### «Передать вес канала «Нетто»:

Запрос: Adr. COP. CRC

OTBET: Adr, COP, W0, W1, W2, CON, CRC,

Где: СОР - С2h (код операции)

#### «Запрос значения кода АЦП»:

Запрос: Adr. COP, N. CRC;

Ответ: Adr. COP, A0, A1...An, CRC

Где: СОР - ССh (код операции);

N - номер канала (1 - текущий код. 2 - приращение кода):

A0, A1...An - значение кода (A0 - младший байт

кода, An - старший байт кода).

#### «Тип устройства и версии ПО»:

Запрос: Adr, COP, CRC.

**Ответ: Adr. COP, NAME, Vers. CRC.** 

Где: СОР - FDh (код операции); NAME - название прибора; Vers - номер версии программного обеспечения. Первым передается первый символ строки. Пример: Adr, FDh, TB006 V1.06, CRC

#### «Ответ на запрос с кодом команды, не поддерживаемым данным устройством»:

**Ответ:** соответствует ответу на команду с кодом FDh.

#### Функции и адреса доступа к памяти 11.6 преобразователя по протоколу MODBUS RTU

Протокол поддерживается в режиме RTU

Количество битов данных - 8

Количество стоповых битов -1 или 2

Бит четности/нечетности - отсутствует

Используемые функции MODBUS и условные обозначения:

Функция 1 «Read Coils» - получение текущего состояния (ON/OFF) группы логических ячеек.

Функция 2 «Read Discrete Inputs» - получение текущего состояния (ON/OFF) группы дискретных входов.

## ЗАКАЗАТЬ: ТВ-003/05Д

25

Функция 3 «Read Holding Registers» - получение текущего значения одного или нескольких регистров хранения.

Функция 5 «Write Single Coil» - изменение логической ячейки в состояние ON или OFF.

Функция 16 «Write Multiple Registers» - установить новые значения нескольких последовательных регистров.

An - фактический адрес в поле Modbus (n = 1 ...).

 $Cn -$ количество (n = 1 ... 120).

#### Таблица адресов доступа:

| ЦИЯ | Функ- An (в дес.<br>виде) | Кол-во Cn  | Условное<br>обозначение | Название объекта и формат                                                |
|-----|---------------------------|------------|-------------------------|--------------------------------------------------------------------------|
| 5   | 0025                      | 1 бит      | b zer                   | 1 - «Обнулить показания веса брутто» <sup>5*</sup>                       |
| 5   | 0026                      | 1 бит      | b tar                   | 1 - «Обнулить показания веса нетто» <sup>4*</sup>                        |
| 1   | 0032                      | 1 бит      | b err0                  | 1 - Ошибка CRC области памяти 0                                          |
| 1   | 0033                      | 1 бит      | b err1                  | 1 - Ошибка CRC области памяти 1                                          |
| 1   | 0034                      | 1 бит      | b err2                  | 1 – Ошибка CRC области памяти 2                                          |
| 1   | 0035                      | 1 бит      | b err3                  | 1 – Ошибка CRC области памяти 3                                          |
| 1   | 0036                      | 1 бит      | b ovl                   | 1 - «ПЕРЕГРУЗКА»                                                         |
| 1   | 0037                      | 1 бит      | b netto                 | 1 - режим измерения «HETTO»                                              |
| 1   | 0038                      | 1 бит      | b summ                  | 1 - режим измерения «Суммирование<br><b>OTBECOB»</b>                     |
| 1   | 0039                      | 1 бит      | b count                 | 1 - счетный режим                                                        |
| 3   | 0272                      | 2 регистра | <b>ADC Code</b>         | Текущее значение кода АЦП, unsigned<br>long                              |
| 3   | 0274                      | 1 регистр  | $n$ pic                 | Количество знаков после запятой, un-<br>signed                           |
| 3   | 0275                      | 1 регистр  | W dis                   | Дискретность индикации веса, (кг),<br>unsigned                           |
| 3   | 0276                      | 2 регистра | W brutto                | Текущее значение веса брутто, (кг),<br>signed long                       |
| 3   | 0278                      | 2 регистра | W tara                  | Текущее значение веса тары, (кг),<br>signed long                         |
| 3   | 0280                      | 2 регистра | W netto                 | Текущее значение веса нетто, (кг),<br>signed long                        |
| 3   | 0282                      | 2 регистра |                         |                                                                          |
| 3   | 0284                      | 2 регистра | W sumE                  | Значение суммы отвесов счетчика Е,<br>(Kr), unsigned long                |
| 3   | 0286                      | 2 регистра |                         |                                                                          |
| 3   | 0288                      | 2 регистра | Item counter            | Текущее значение количество пред-<br>метов в счетном режиме, signed long |

 $5$  Бит установленный в состояние 1 автоматически сбрасывается в 0 после выполнения этой функции;

Весоизмерительная компания "Тензо-М"